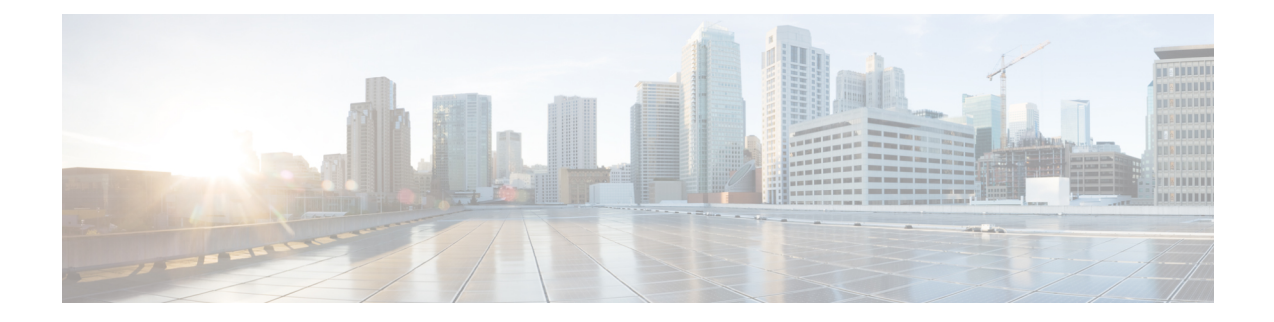

# **Configuring MPLS Label Imposition**

This chapter contains information on how to configure multiprotocol label switching (MPLS) label imposition.

- About MPLS Label [Imposition,](#page-0-0) on page 1
- Guidelines and [Limitations](#page-1-0) for MPLS Label Imposition, on page 2
- [Configuring](#page-1-1) MPLS Label Imposition, on page 2
- Verifying the MPLS Label Imposition [Configuration,](#page-4-0) on page 5
- [Displaying](#page-8-0) MPLS Label Imposition Statistics, on page 9
- Clearing MPLS Label [Imposition](#page-9-0) Statistics, on page 10
- [Configuration](#page-9-1) Examples for MPLS Label Imposition, on page 10

## <span id="page-0-0"></span>**About MPLS Label Imposition**

An outgoing label stack having one or more labels can be statically provisioned using the MPLS Label Stack Imposition feature. The outgoing label stack is used in the following two types of statically configured MPLS bindings:

- Prefix and Label to Label Stack Here an IP prefix or an incoming label is mapped to an outgoing stack, similar to static MPLS. An incoming prefix is mapped to out-label-stack for IP-only ingress traffic.
- Label to Label Stack Here only an incoming label is mapped to an outgoing stack without any prefix.

The new MPLS binding types are implemented in the static MPLS component and are available only when the **feature mpls segment-routing** command is enabled.

If configured next-hops of MPLS label imposition are SR recursive next-hops (RNH), then they are resolved to actual next-hops using RIB. The outer label of the out-label stack is imposed automatically from the SR allocated labels.

ECMP is also supported by adding a number of path configurations.

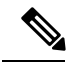

**Note**

The static MPLS process is started when either the **feature mpls segment-routing** command or the **feature mpls static** command is run. Certain standard static MPLS commands will not be available when static MPLS is run using the **feature mpls segment-routing** command, and the commands for MPLS bindings will not be available when the **feature mpls static** command is run.

## <span id="page-1-0"></span>**Guidelines and Limitations for MPLS Label Imposition**

The MPLS label imposition has the following guidelines and limitations:

- The MPLS label imposition supports only IPv4.
- The maximum number of labels in an out-label stack is three for Nexus 3000-XL switches.
- The MPLS label imposition is supported on Nexus 3000-XL running in Nexus 9000 mode.
- Multicast is not supported for the MPLS label imposition.
- For the MPLS label imposition, upto 128 Label Switched Paths (LSPs) can be configured and each LSP can have a maximum of 32 next-hops.
- In the multi-label stack configuration, changing an outgoing path is not allowed, instead delete it.
- Sub-interfaces are not supported for multi-label imposition.
- Contention between MPLS label imposition and Segment Routing or any other routing protocol including static routes is not supported.
- The maximum number of labels in an out-label stack is three for Nexus 3000-XL switches. If more than three labels are tried to impose, then the trailing label istruncated automatically and a syslog error message appears signaling to correct the configurations.

## <span id="page-1-1"></span>**Configuring MPLS Label Imposition**

### **Enabling MPLS Label Imposition**

You must install and enable the MPLS feature set and then enable the MPLS segment routing feature before you can configure MPLS label imposition.

#### **Procedure**

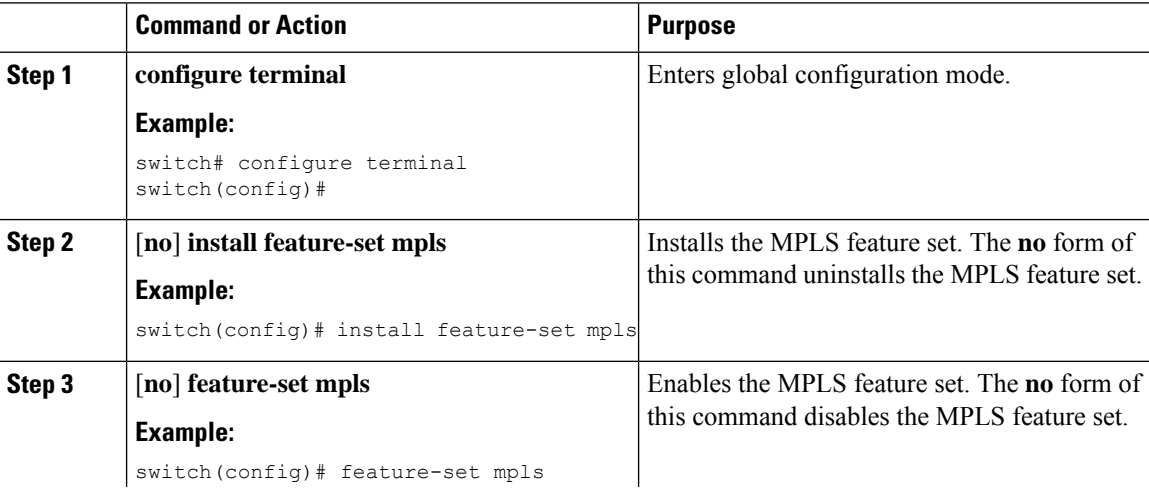

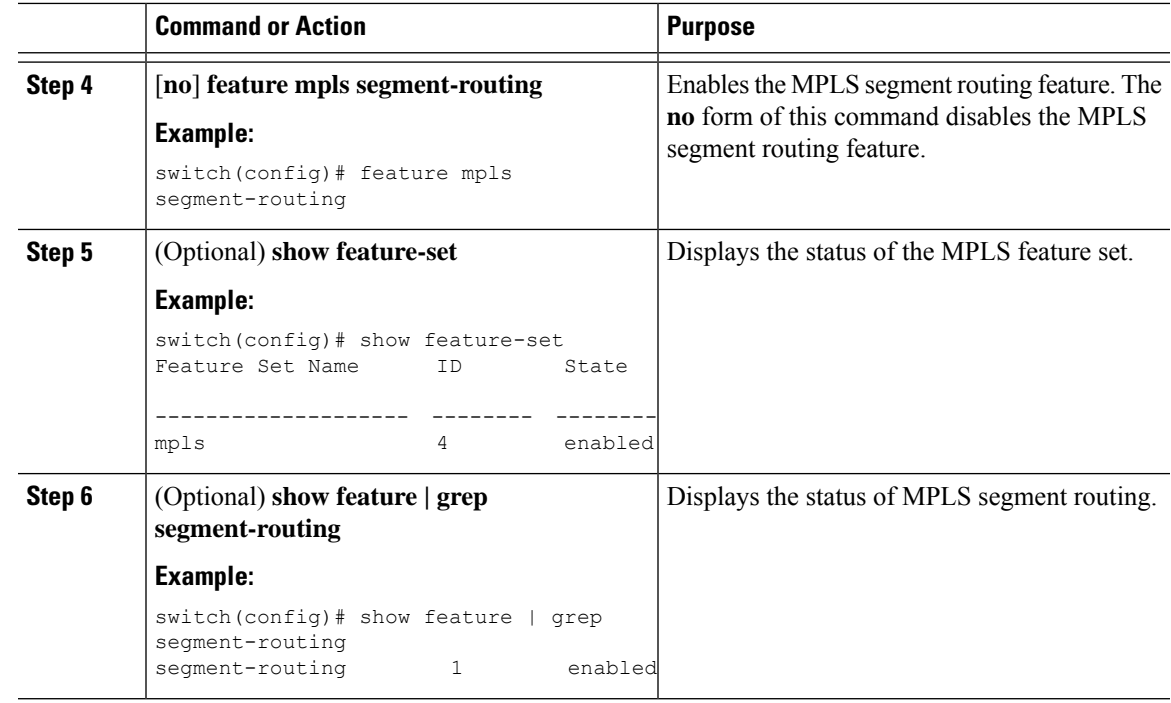

## **Reserving Labels for MPLS Label Imposition**

You can reserve the labels that are to be statically assigned. Dynamic label allocation is not supported.

### **Before you begin**

Ensure that the MPLS segment routing feature is enabled.

### **Procedure**

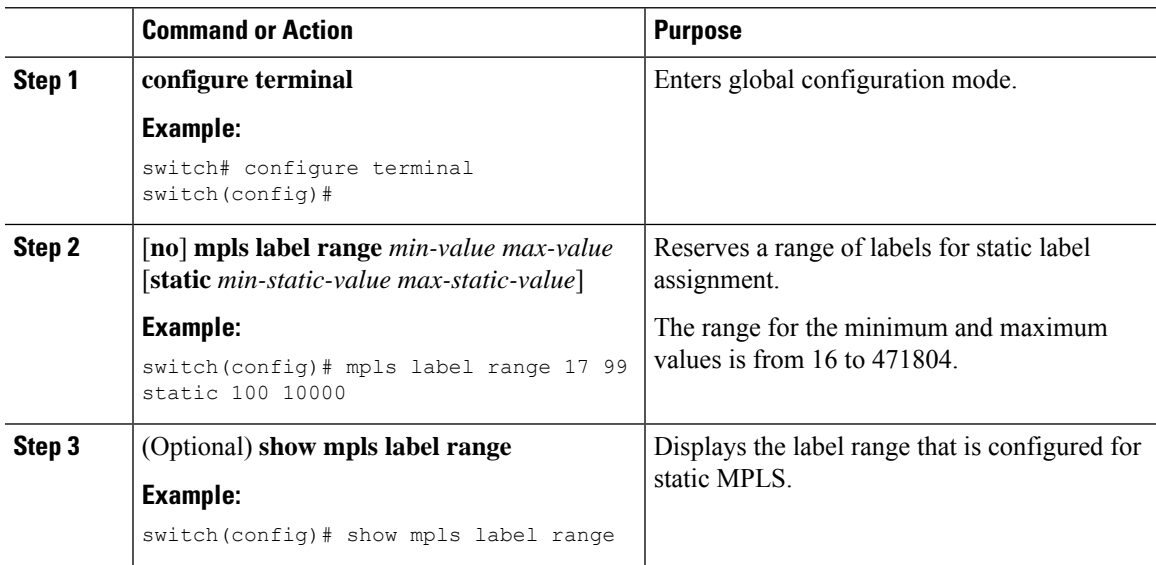

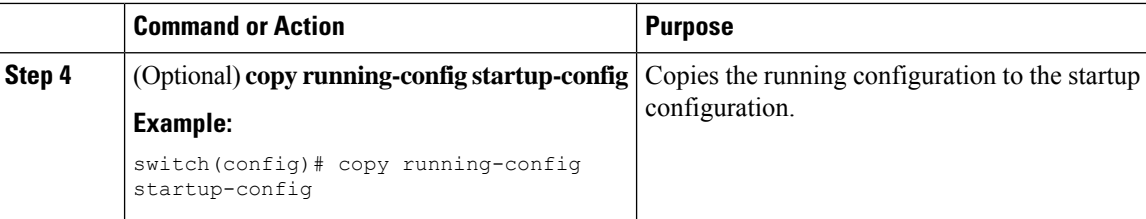

### **Configuring MPLS Label Imposition**

You can configure MPLS label imposition on the device.

The **feature mpls segment-routing** command cannot be enabled when the following commands are in use: **feature nv overlay**, **nv overlay evpn**, **feature vpc**, and **feature vn-segment-vlan-based**. **Note**

### **Before you begin**

Ensure that the MPLS segment routing feature is enabled.

Set a static label range as follows: **mpls label range 16 16 static 17 50000**.

#### **Procedure**

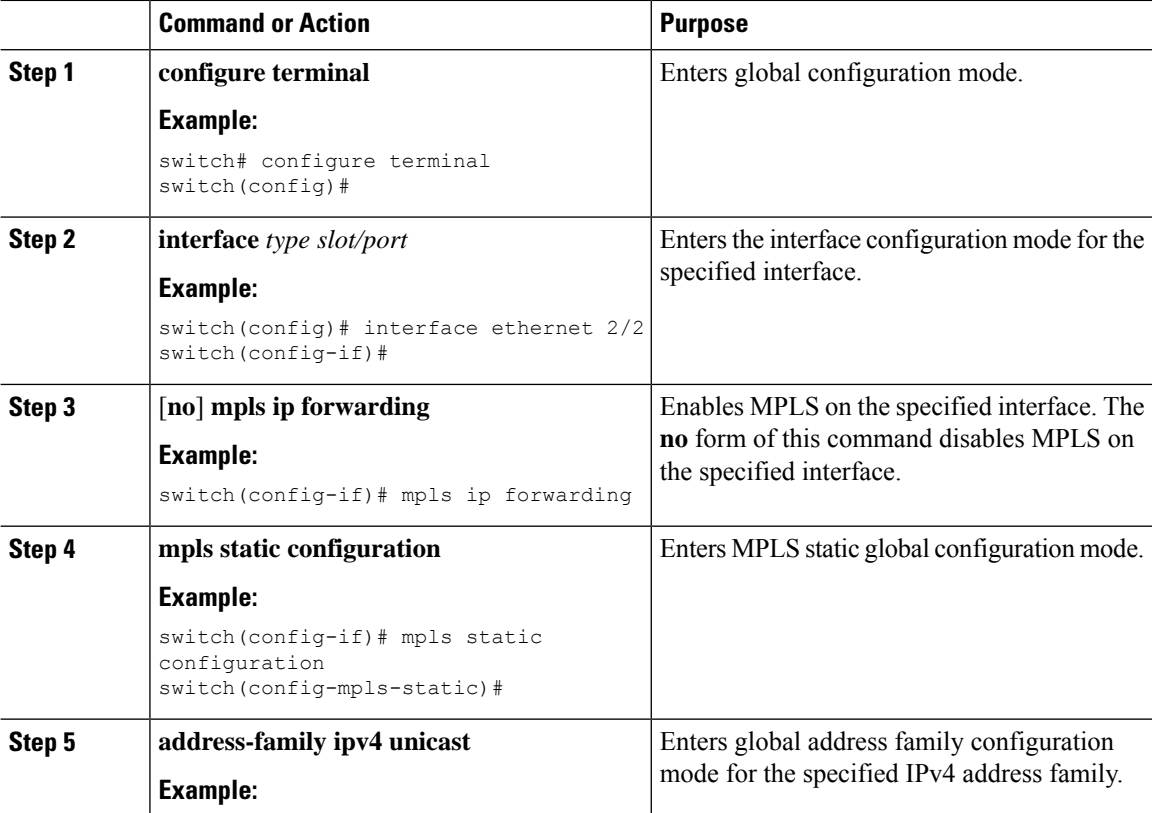

 $\overline{\phantom{a}}$ 

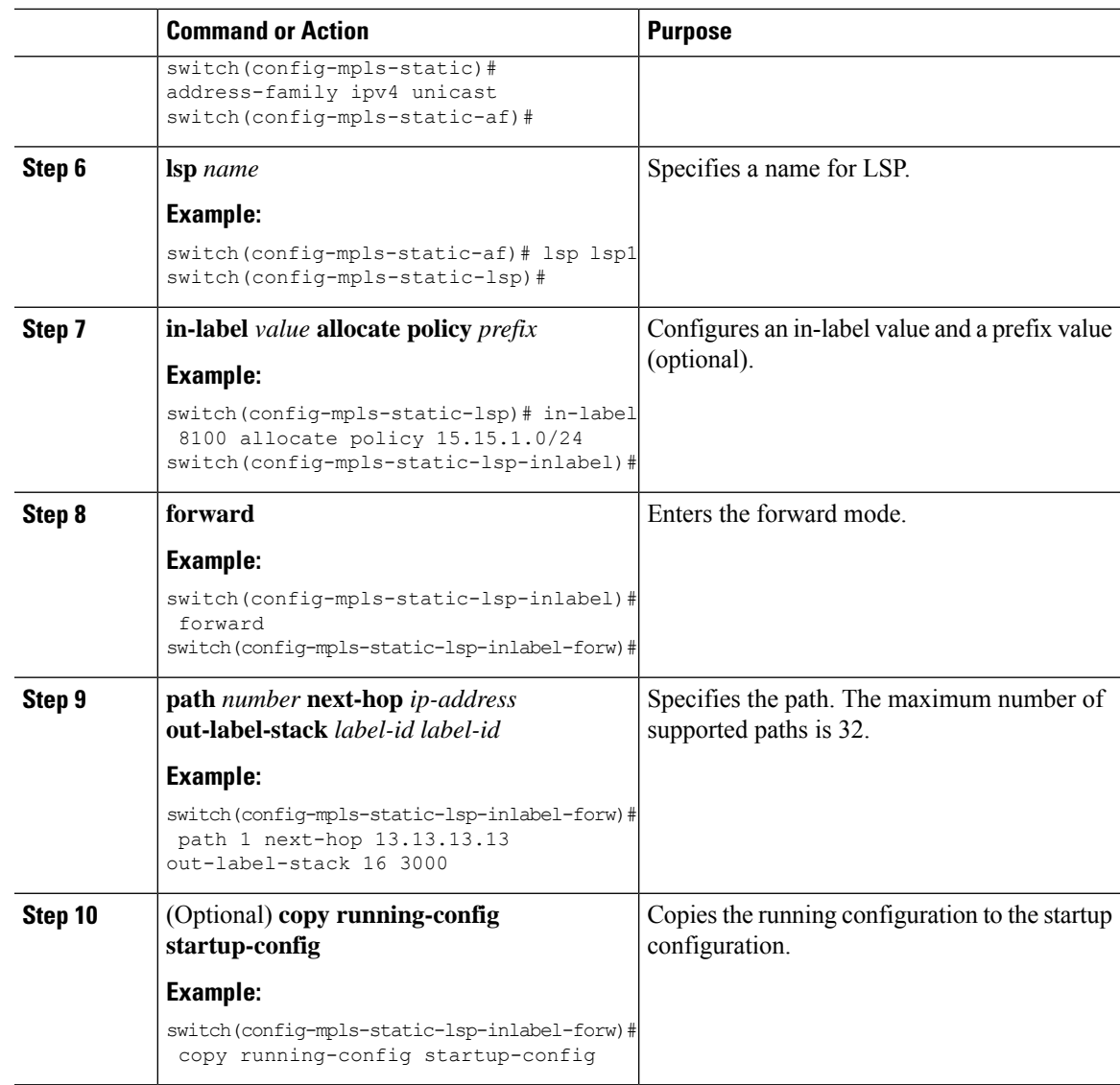

# <span id="page-4-0"></span>**Verifying the MPLS Label Imposition Configuration**

To display the MPLS label imposition configuration, perform one of the following tasks:

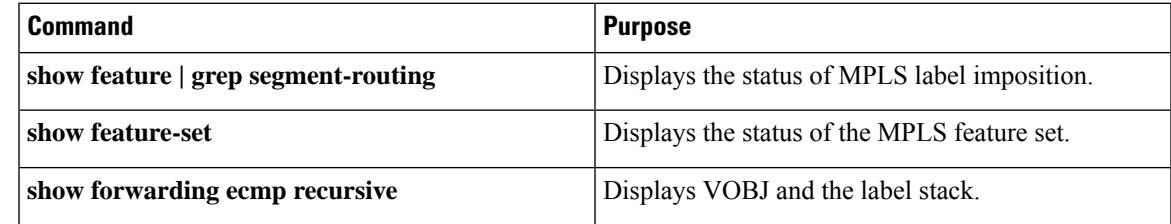

**Verifying the MPLS Label Imposition Configuration**

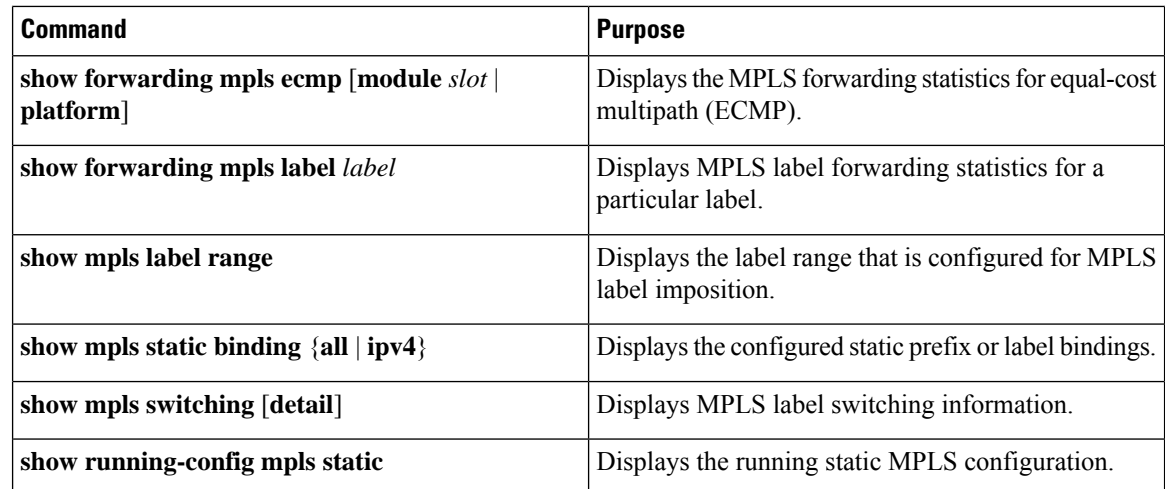

This example shows sample output for the **show forwarding ecmp recursive** command:

```
slot 1
=======
Virtual Object 16 :
   LFIB-ECMP-idx1:0x514ca(333002), LFIB-ECMP-idx2:0x0(0) ADJ-idx 0
   Hw vobj-index (0): unit-0:200022 unit-1:0 unit-2:0, cmn-index: 99004
    Hw NVE vobj-index (0): unit-0:0 unit-1:0 unit-2:0, cmn-index: 99004
   Hw vobj-index (1): unit-0:0 unit-1:0 unit-2:0, cmn-index: 0
   Hw NVE vobj-index (1): unit-0:0 unit-1:0 unit-2:0, cmn-index: 0
   Num prefixes : 0
Partial Install: No
   Active paths:
        Recursive NH 12.12.3.2/32 ,Label stack : 3132 16, table 0x1
        Recursive NH 12.12.4.2/32 ,Label stack : 3132 16, table 0x1
        Recursive NH 12.12.1.2/32 ,Label stack : 3132 16, table 0x1
       Recursive NH 12.12.2.2/32 ,Label stack : 3132 16, table 0x1
    CNHs:
        12.12.1.2, port-channel121
        Hw adj: unit-0:100006 unit-1:0 unit-2:0, cmn-index: 6, LIF:4155
        Hw NVE adj: unit-0:0 unit-1:0 unit-2:0, cmn-index: 6, LIF:4155
        12.12.2.2, Ethernet1/51
        Hw adj: unit-0:100009 unit-1:0 unit-2:0, cmn-index: 7, LIF:4150
        Hw NVE adj: unit-0:0 unit-1:0 unit-2:0, cmn-index: 7, LIF:4150
        12.12.3.2, Vlan122
        Hw adj: unit-0:100012 unit-1:0 unit-2:0, cmn-index: 8, LIF:122
        Hw NVE adj: unit-0:0 unit-1:0 unit-2:0, cmn-index: 8, LIF:122
        12.12.4.2, Vlan123
        Hw adj: unit-0:100017 unit-1:0 unit-2:0, cmn-index: 9, LIF:123
        Hw NVE adj: unit-0:0 unit-1:0 unit-2:0, cmn-index: 9, LIF:123
    Hw instance new : (0x182bc, 99004) ls count new 4
    FEC:
        FEC-ECMP-idx1:0x514cb(333003), FEC-ECMP-idx2:0x0(0) ADJ-idx 0
        Hw instance new: (0x182bd, 99005) ls count new 4
        label list count: (1)
        VOBJ Refcount : 1
Virtual Object 12 :
    LFIB-ECMP-idx1:0x514c8(333000), LFIB-ECMP-idx2:0x0(0) ADJ-idx 0
    Hw vobj-index (0): unit-0:200016 unit-1:0 unit-2:0, cmn-index: 99002
   Hw NVE vobj-index (0): unit-0:0 unit-1:0 unit-2:0, cmn-index: 99002
   Hw vobj-index (1): unit-0:0 unit-1:0 unit-2:0, cmn-index: 0
   Hw NVE vobj-index (1): unit-0:0 unit-1:0 unit-2:0, cmn-index: 0
   Num prefixes : 1
Partial Install: No
   Active paths:
```

```
Recursive NH 12.12.1.2/32 ,Label stack : 3131 17, table 0x1
    Recursive NH 12.12.2.2/32 ,Label stack : 3131 17, table 0x1
    Recursive NH 12.12.3.2/32 ,Label stack : 3131 17, table 0x1
    Recursive NH 12.12.4.2/32 ,Label stack : 3131 17, table 0x1
CNHs:
    12.12.1.2, port-channel121
    Hw adj: unit-0:100006 unit-1:0 unit-2:0, cmn-index: 6, LIF:4155
    Hw NVE adj: unit-0:0 unit-1:0 unit-2:0, cmn-index: 6, LIF:4155
    12.12.2.2, Ethernet1/51
    Hw adj: unit-0:100009 unit-1:0 unit-2:0, cmn-index: 7, LIF:4150
    Hw NVE adj: unit-0:0 unit-1:0 unit-2:0, cmn-index: 7, LIF:4150
    12.12.3.2, Vlan122
    Hw adj: unit-0:100012 unit-1:0 unit-2:0, cmn-index: 8, LIF:122
    Hw NVE adj: unit-0:0 unit-1:0 unit-2:0, cmn-index: 8, LIF:122
    12.12.4.2, Vlan123
    Hw adj: unit-0:100017 unit-1:0 unit-2:0, cmn-index: 9, LIF:123
    Hw NVE adj: unit-0:0 unit-1:0 unit-2:0, cmn-index: 9, LIF:123
Hw instance new : (0x182ba, 99002) ls count new 4
FEC:
    FEC-ECMP-idx1:0x514c9(333001), FEC-ECMP-idx2:0x0(0) ADJ-idx 0
    Hw instance new: (0x182bb, 99003) ls count new 4
    label list count: (1)
    VOBJ Refcount : 2
```
This example shows sample output for the **show forwarding mpls label 8100** command:

```
slot 1
=======
--------+-----------+-------------------+----------------+-------------+----------------------
Local|Prefix|FEC |Next-Hop |Interface | Out Label |Table Id |(Prefix/Tunnel
id)|Label
--------+-----------+-------------------+----------------+------------+----------------------
8100 |0x1 |25.25.0.0/16 |12.12.1.2 |Po121 |3131 SWAP | | |
17
" |0x1 |25.25.0.0/16 |12.12.2.2 |Eth1/51 |3131 SWAP | | |
17" |0x1 |25.25.0.0/16 |12.12.3.2 |Vlan122 |3131 SWAP | | |
17
    " |0x1 |25.25.0.0/16 |12.12.4.2 |Vlan123 |3131 SWAP | | |
17
```
#### This example shows sample output for the **show mpls static binding all** command:

```
LI TEST1 25.25.0.0/16: (vrf: default) Incoming label: 8100
LSP Type: POLICY
  Outgoing labels:
     (path 1) 12.12.1.2 3131,17
     (path 2) 12.12.2.2 3131,17
     (path 3) 12.12.3.2 3131,17
     (path 4) 12.12.4.2 3131,17
LI TEST2 (vrf: default) Incoming label: 8200
LSP Type: XC
  Outgoing labels:
     (path 1) 12.12.3.2 3132,16
     (path 2) 12.12.4.2 3132,16
     (path 3) 12.12.1.2 3132,16
     (path 4) 12.12.2.2 3132,16
```
This example shows sample output for the **show mpls switching** command:

Legend:

(P)=Protected, (F)=FRR active, (\*)=more labels in stack. Local Out-Label FEC  $\qquad$  Out-Interface Next-Hop 8200 3132 Label 8200 12.12.3.2 \* 8200 3132 Label 8200 12.12.4.2 \* 8200 3132 Label 8200 12.12.1.2 \* 8200 3132 Label 8200 12.12.2.2 \* Local Out-Label FEC Out-Interface Next-Hop 8100 3131 Pol 25.25.0.0/16 12.12.1.2 \* 8100 3131 Pol 25.25.0.0/16 12.12.2.2 \* 8100 3131 Pol 25.25.0.0/16 12.12.3.2 \* 8100 3131 Pol 25.25.0.0/16 12.12.4.2 \*

This example shows sample output for the **show running-config mpls static** command:

```
mpls static configuration
 address-family ipv4 unicast
   lsp LI_TEST2
     in-label 8100 allocate policy 25.25.0.0 255.255.0.0
       forward
          path 1 next-hop 12.12.1.2 out-label-stack 3131 17
          path 2 next-hop 12.12.2.2 out-label-stack 3131 17
         path 3 next-hop 12.12.3.2 out-label-stack 3131 17
         path 4 next-hop 12.12.4.2 out-label-stack 3131 17
```
This example shows sample output for the **show running-config mpls static all** command.

switch# show running-config mpls static all

```
!Command: show running-config mpls static all
!Time: Mon Aug 21 14:59:46 2017
version 7.0(3)I7(1)
logging level mpls static 5
mpls static configuration
address-family ipv4 unicast
lsp 9_label_stack_LPM
in-label 72000 allocate policy 71.200.11.0 255.255.255.0
forward
path 1 next-hop 27.1.32.4 out-label-stack 21901 29701 27401 24501 25801
lsp 9_label_stack_LPM_01
in-label 72001 allocate policy 72.201.1.1 255.255.255.255
lsp DRV-01
in-label 71011 allocate policy 71.111.21.0 255.255.255.0
forward
path 1 next-hop 27.1.31.4 out-label-stack implicit-null
lsp DRV-02
in-label 71012 allocate policy 71.111.22.0 255.255.255.0
forward
path 1 next-hop 8.8.8.8 out-label-stack 28901
lsp DRV-03
```

```
switch# show forwarding mpls label 72000
slot 1
=======
--------+-----------+-------------------+----------------+-------------+-------
Local |Prefix |FEC |Next-Hop |Interface |Out
Label |Table Id |(Prefix/Tunnel id) | | |Label
--------+-----------+-------------------+----------------+-------------+-------
72000 |0x1 |71.200.11.0/24 |27.1.32.4 |Eth1/21 |21901 SWAP
| | | | | 29701
| | | | | 27401
| | | | | 24501
| | | | | 25801
```
## <span id="page-8-0"></span>**Displaying MPLS Label Imposition Statistics**

To monitor MPLS label imposition statistics, perform one of the following tasks:

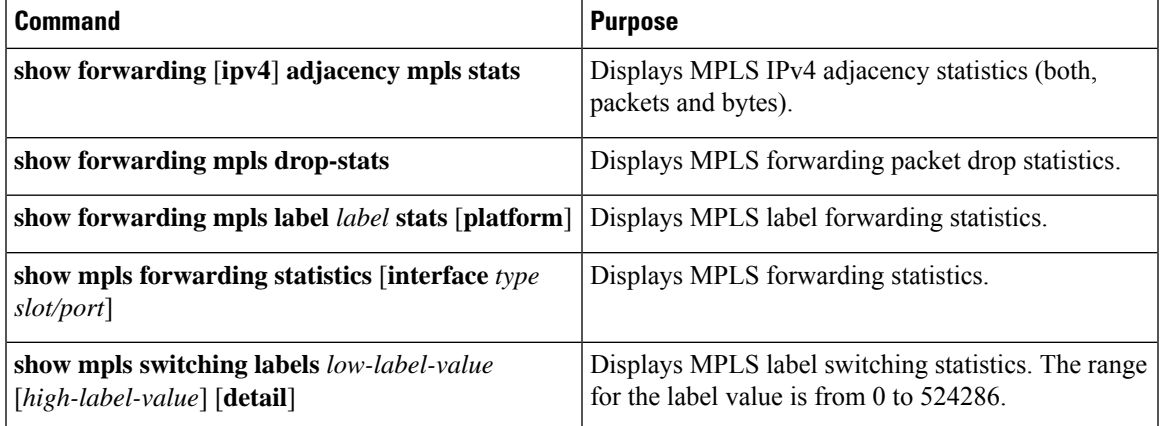

This example shows sample output for the **show forwarding adjacency mpls stats** command:

```
slot 1
=======
```
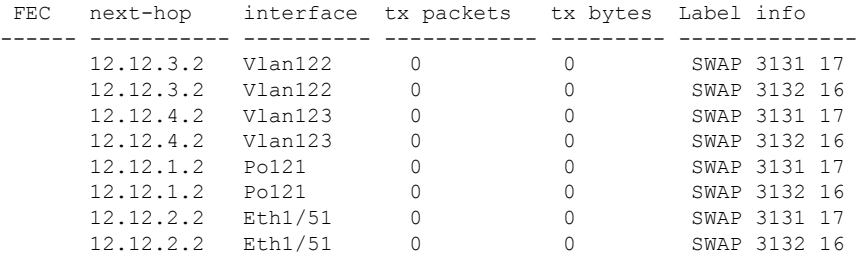

This example shows sample output for the **show forwarding mpls label 8100 stats** command:

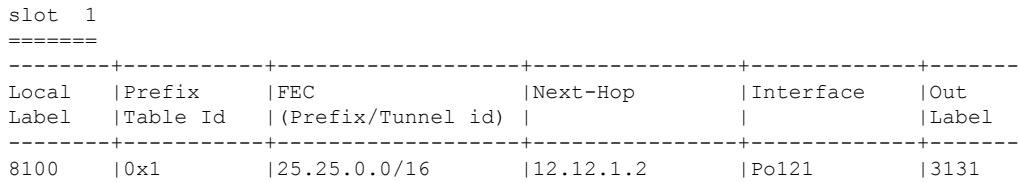

SWAP | | | | | 17 " |0x1 |25.25.0.0/16 |12.12.2.2 |Eth1/51 |3131 SWAP | | | | | 17 " |0x1 |25.25.0.0/16 |12.12.3.2 |Vlan122 |3131 SWAP | | | | | 17 " |0x1 |25.25.0.0/16 |12.12.4.2 |Vlan123 |3131 SWAP | | | | | 17 Input Pkts : 126906012 Input Bytes : 64975876096 SWAP Output Bytes: 65764550340 TUNNEL Output Pkts: 126959053 TUNNEL Output Bytes: 66272319384

This example shows sample output for the **show mpls forwarding statistics** command:

```
MPLS software forwarding stats summary:
    Packets/Bytes sent : 0/0<br>Packets/Bytes received : 0/0
     Packets/Bytes received : 0/0<br>Packets/Bytes forwarded : 0/0
     Packets/Bytes forwarded : 0/0<br>Packets/Bytes originated : 0/0
    Packets/Bytes originated
    Packets/Bytes consumed : 0/0
     Packets/Bytes input dropped : 0/0
    Packets/Bytes output dropped : 0/0
```
### <span id="page-9-0"></span>**Clearing MPLS Label Imposition Statistics**

To clear the MPLS label imposition statistics, perform these tasks:

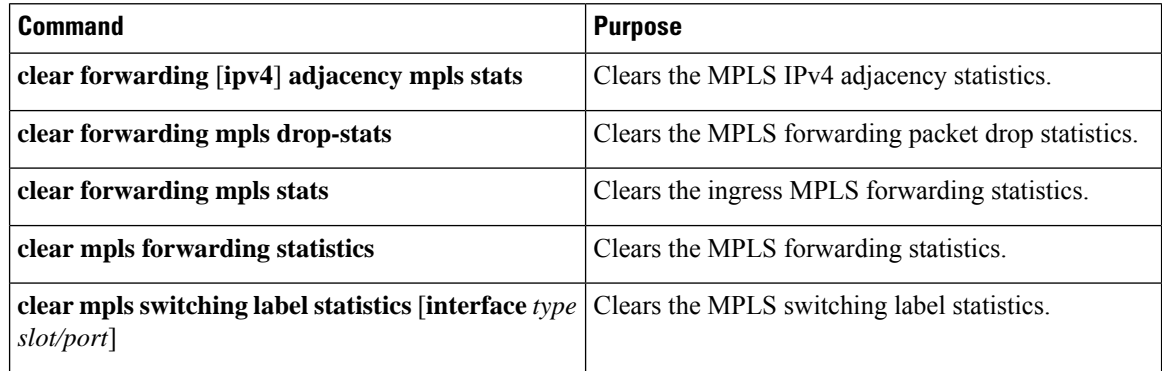

## <span id="page-9-1"></span>**Configuration Examples for MPLS Label Imposition**

This example shows how to configure MPLS label imposition by allocating a prefix and an incoming-label to out-label-stack binding:

```
switch(config-if)# mpls static configuration
switch(config-mpls-static)# address-family ipv4 unicast
switch(config-mpls-static-af)# lsp LI_TEST1
switch(config-mpls-static-lsp)# in-label 8100 allocate policy 25.25.0.0/16
switch(config-mpls-static-lsp-inlabel)# forward
```
П

```
switch(config-mpls-static-lsp-inlabel-forw)# path 1 next-hop 12.12.1.2 out-label-stack 3131
17
switch(config-mpls-static-lsp-inlabel-forw)# path 2 next-hop 12.12.2.2 out-label-stack 3131
17
switch(config-mpls-static-lsp-inlabel-forw)# path 3 next-hop 12.12.3.2 out-label-stack 3131
17
switch(config-mpls-static-lsp-inlabel-forw)# path 4 next-hop 12.12.4.2 out-label-stack 3131
17
```
To remove a next-hop, you can use

**no path 1**

To remove the named lsp, you can use

**no lsp LI\_TEST1**

This example shows how to configure MPLSlabel imposition by allocating an incoming-label to out-label-stack binding (no prefix):

```
switch(config-if)# mpls static configuration
switch(config-mpls-static)# address-family ipv4 unicast
switch(config-mpls-static-af)# lsp LI_TEST1
switch(config-mpls-static-lsp)# in-label 8200 allocate
switch(config-mpls-static-lsp-inlabel)# forward
switch(config-mpls-static-lsp-inlabel-forw)# path 1 next-hop 12.12.3.2 out-label-stack 3132
16
switch(config-mpls-static-lsp-inlabel-forw)# path 2 next-hop 12.12.4.2 out-label-stack 3132
16
switch(config-mpls-static-lsp-inlabel-forw)# path 3 next-hop 12.12.1.2 out-label-stack 3132
16
switch(config-mpls-static-lsp-inlabel-forw)# path 4 next-hop 12.12.2.2 out-label-stack 3132
16
```
 $\mathbf I$ 

i.